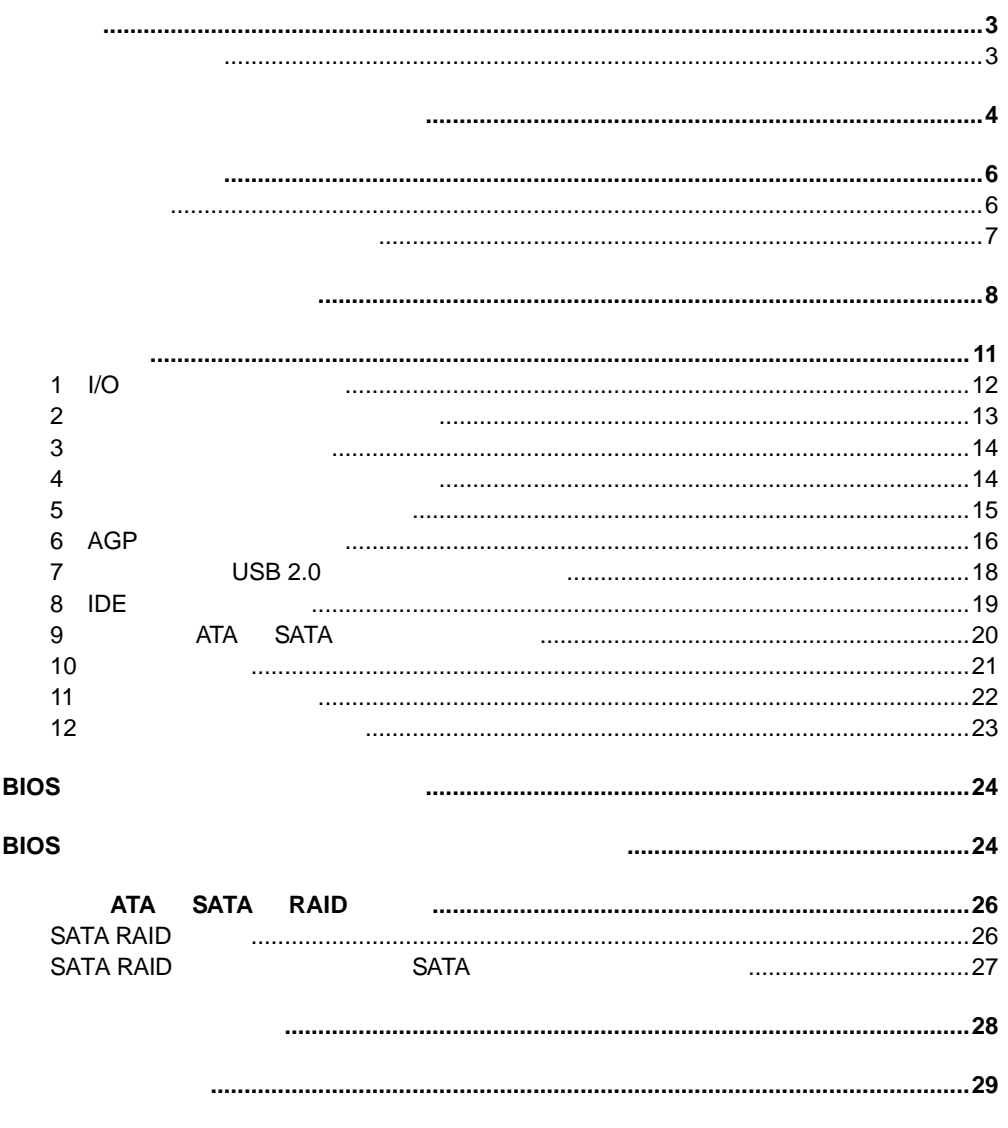

<sup>®</sup> Express Installer CD - ROM

Express Installer<br>Intel<sup>®</sup> Desktop Boards D845PEBT2 Product Guide(
)

Readme

and Conditions of Sales  $\lambda$ 

#### D845PEBT2

Web http://www.intel.co.jp Pentium Intel Corporation

 $\dagger$ Copyright© 2002, Intel Corporation

Intel's Terms

 $\circledR$ 

 $\blacktriangle$ 

う際には、作業の前に必ず **AC** 電源からボードの電源を取り外してください。電源を入れ

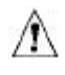

 $\mathsf{ESD}$ 

D845PEBT2<br>EMC  $\mathsf{EMC}$ Intel<sup>®</sup> Desktop Boards D845PEBT2 Product Guide

使用目的 本製品は、家庭用またはオフィス用情報技術機器( I.T.E )として、適切なコン

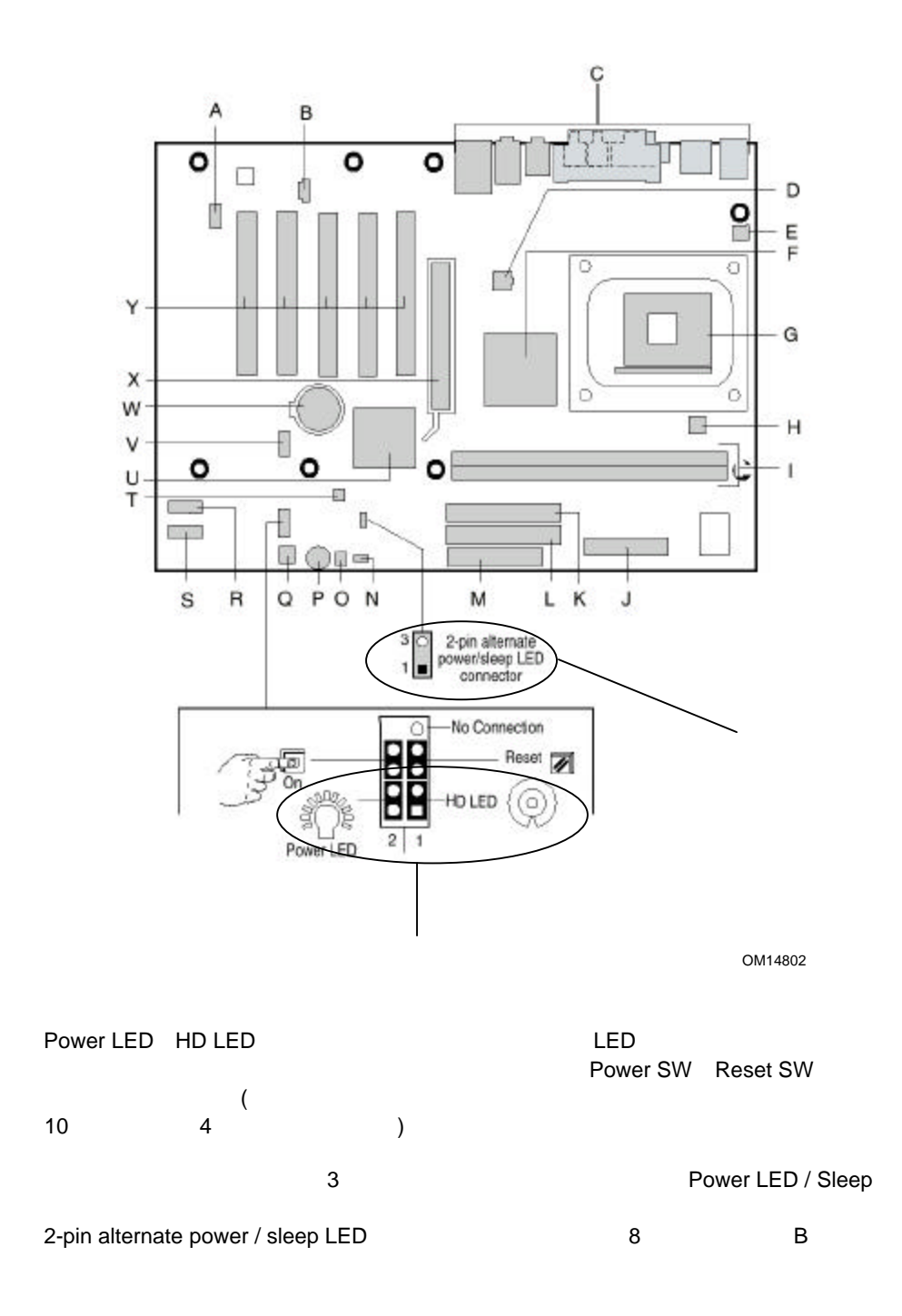

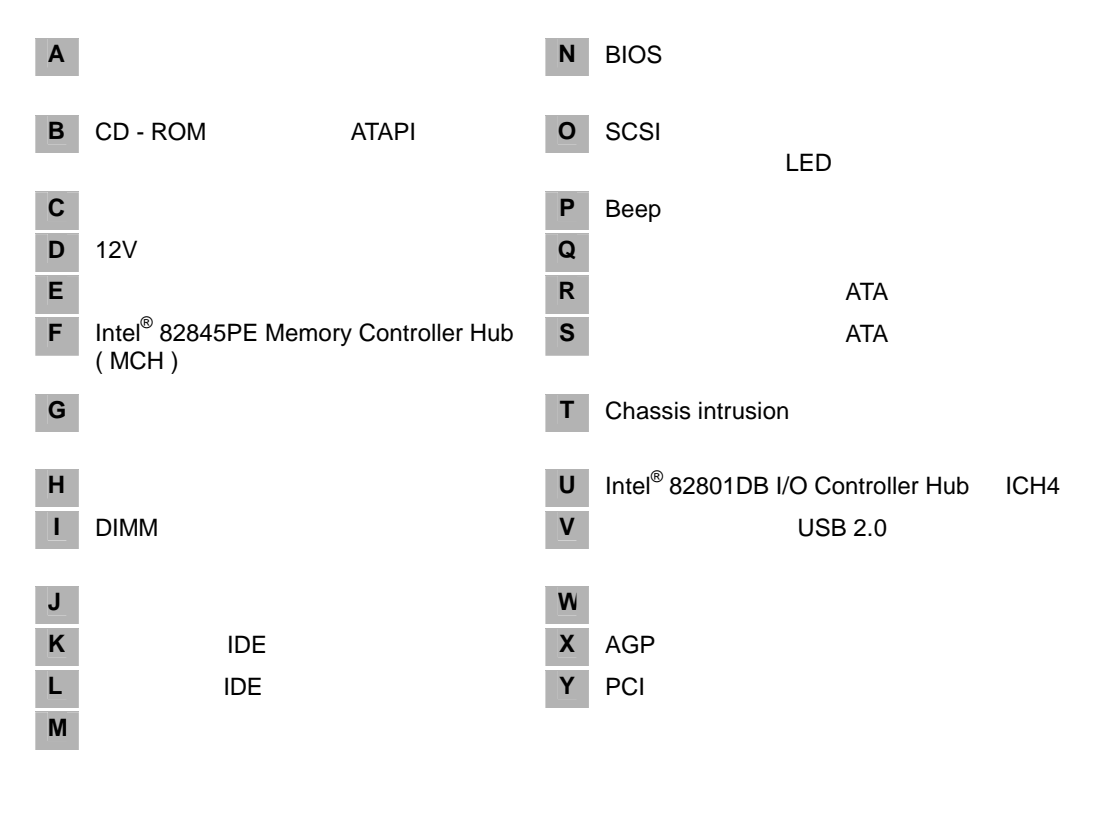

 $\mathbb{A}$ 

DC +5V DC +12V

 $\bigoplus$ 

Beep and  $\mathcal{B}$ 

 $\mathbb{A}$  $ATX$  12V  $ATX$  12V  $ATX$  12V D845PEBT2

**ATX 12V**  $^\circledR$  EXPRESS INSTALLER CD - ROM  $\qquad$  Intel $^\circledR$ Desktop Boards D845PEBT2 Product Guide

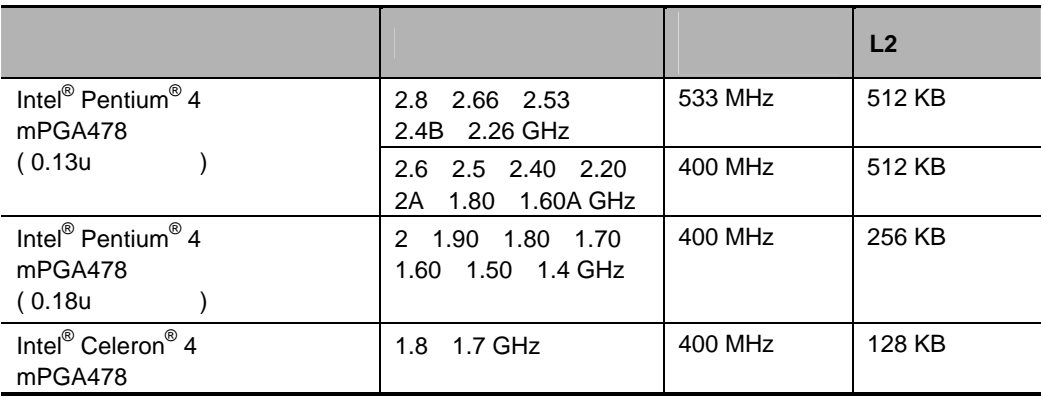

D845PEBT2

Web

http://support.intel.co.jp/jp/support/motherboards/desktop/

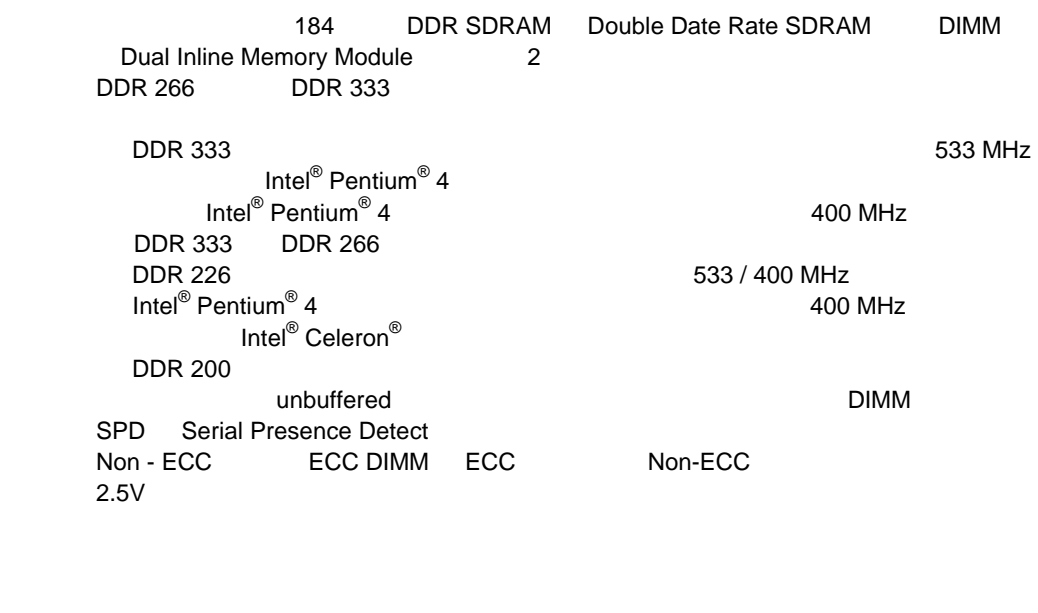

O

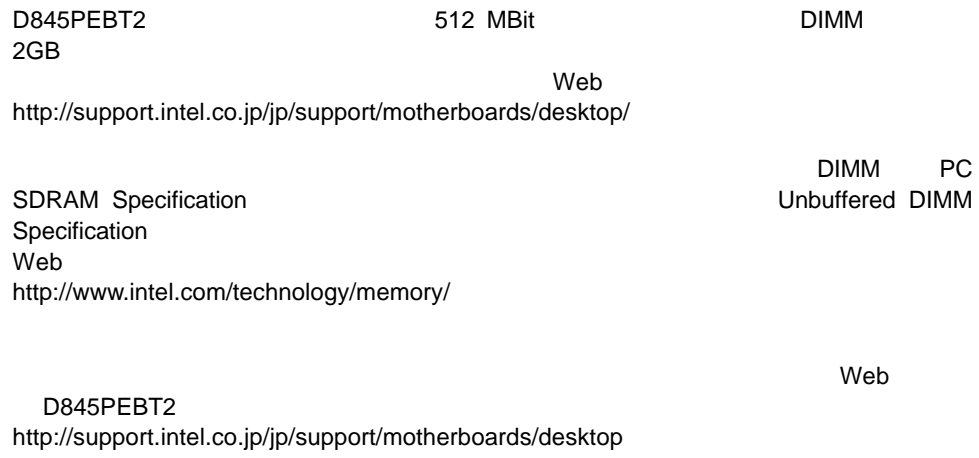

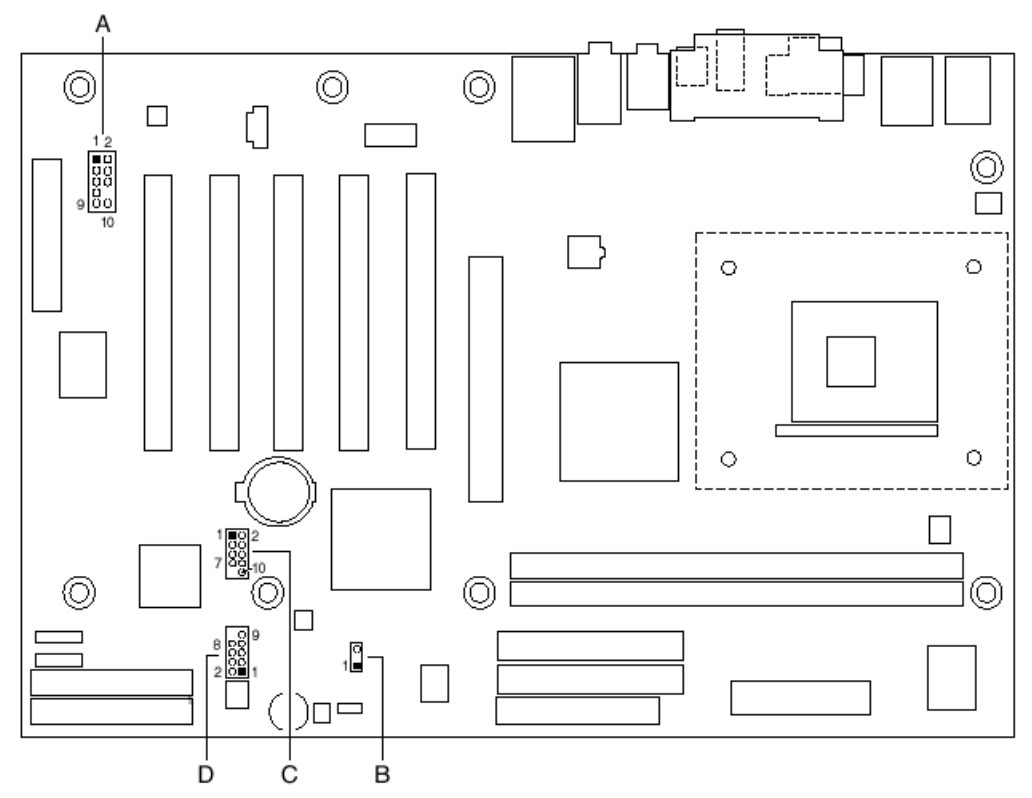

OM15035

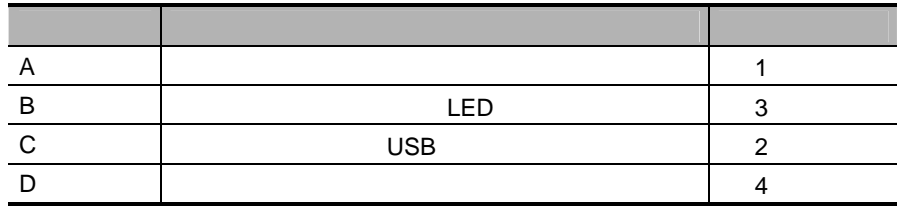

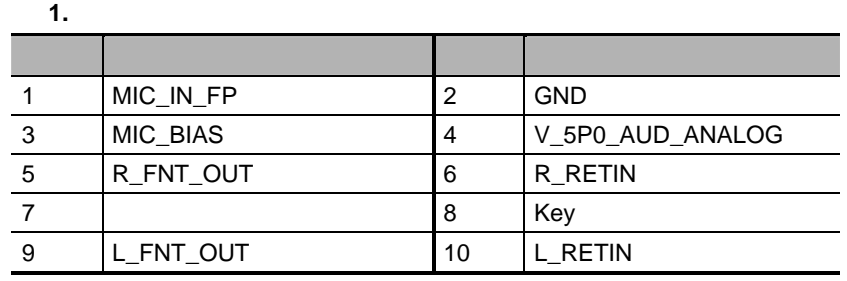

 $\oplus$ 

 $10^{12}$  5 6 9 10

 $\overline{\phantom{a}}$  $\overline{\phantom{a}}$  $\overline{\phantom{0}}$  $\overline{\phantom{0}}$  $\overline{a}$ 

### **2.** フロント パネル用 **USB** コネクタ

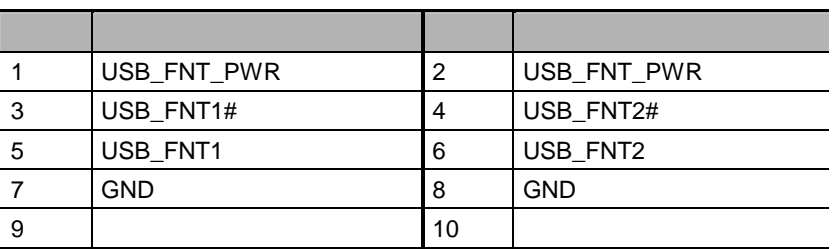

 $\qquad \qquad \ \ \, \blacktriangleright$ 

Hi - Speed USB 2.0  $\,$ 

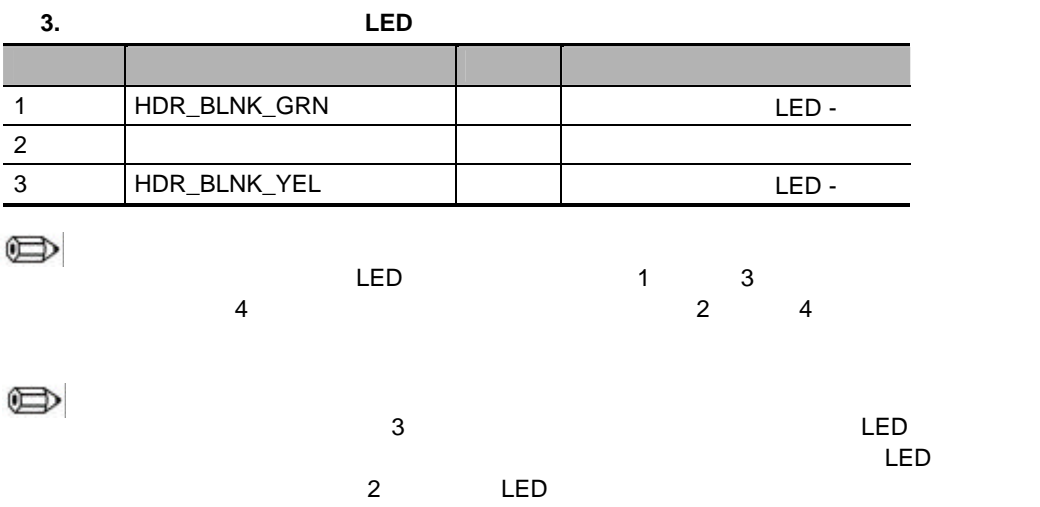

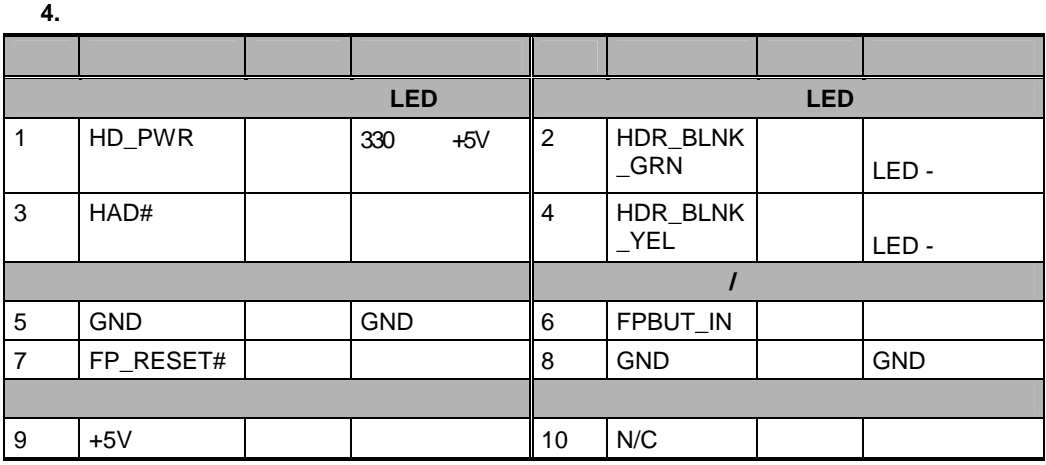

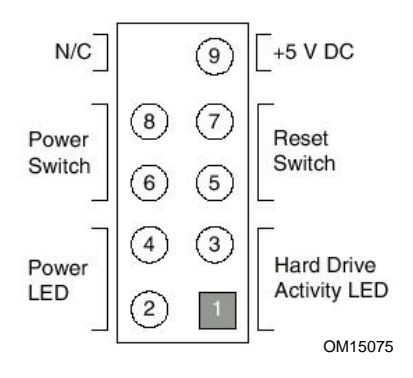

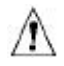

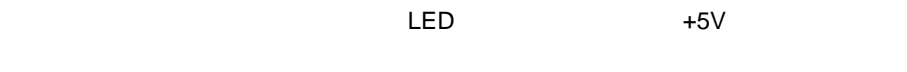

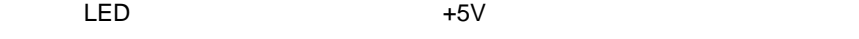

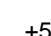

 $\mathsf{LED}$  $LED$ 

 $\textrm{LED}$ 

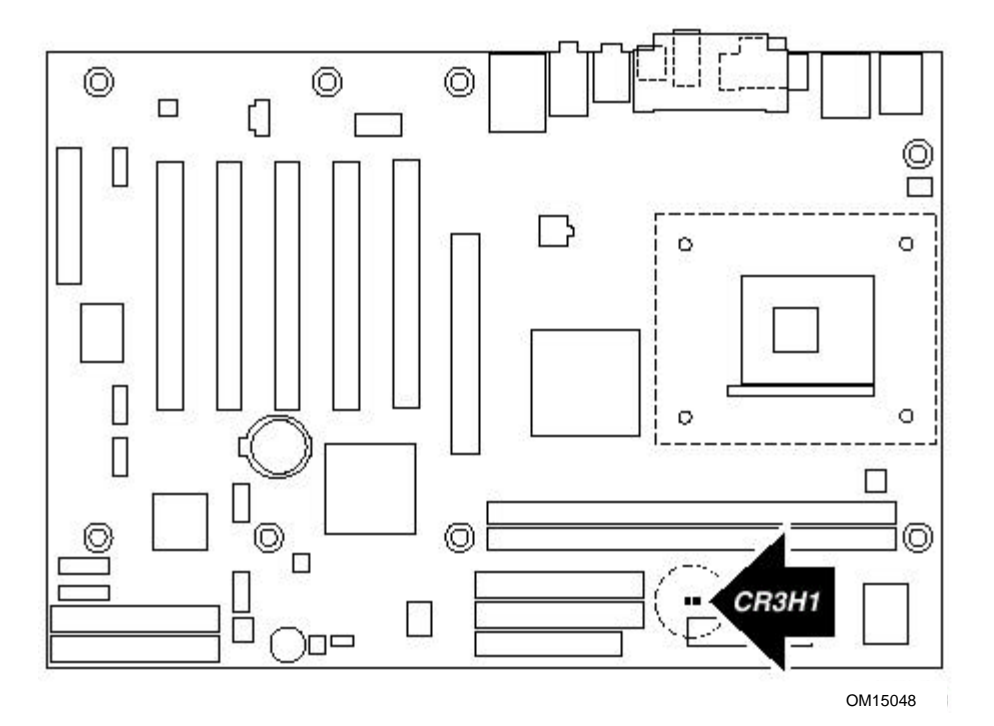

1 I/O

<u>I/O Serves and I/O Serves and I/O version</u>  $\mathsf{EMI}$  $\mathsf{N}$ O  $\mathsf{N}$  $\zeta$ OM14811

 $\mathbb{A}$ 

 $ATX 12V$  and  $ATX 12V$ D845PEBT2

2  $\sim$  7  $\sim$  7  $\sim$ 

**ATX 12V**  $^\circledR$  EXPRESS INSTALLER CD - ROM  $\qquad$  Intel $^\circledR$ Desktop Boards D845PEBT2 Product Guide

D845PEBT2

 $8$  and  $4$ 

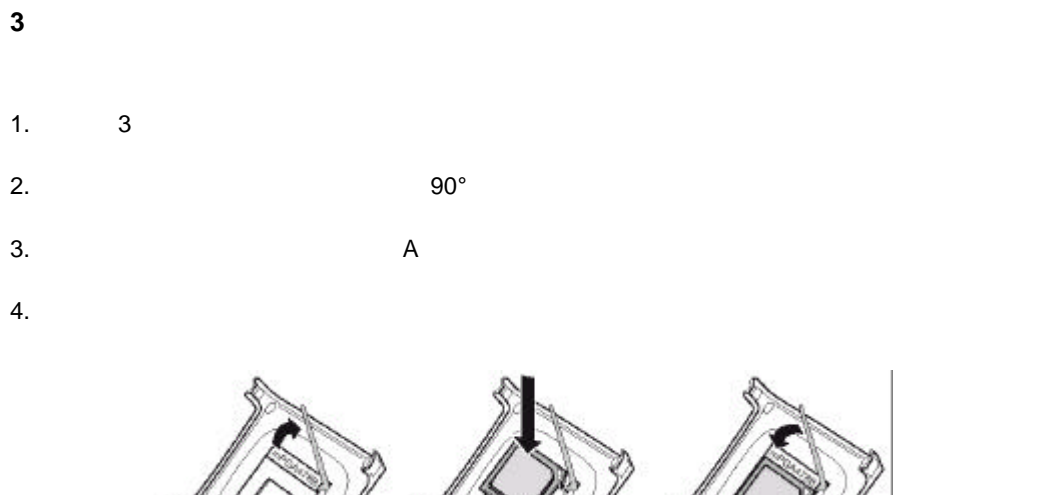

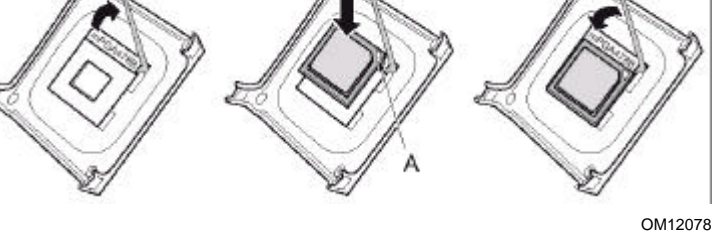

**4** ファン ヒートシンクの取り付け

Web  $\theta$ http://support.intel.com/support/processors/pentium4/intnotes478.htm

 $\bigwedge$ 

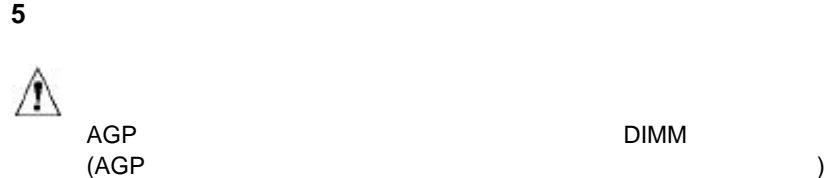

AGP エディ コンピュータ DIMM カードを取り付ける DIMM

OM14803

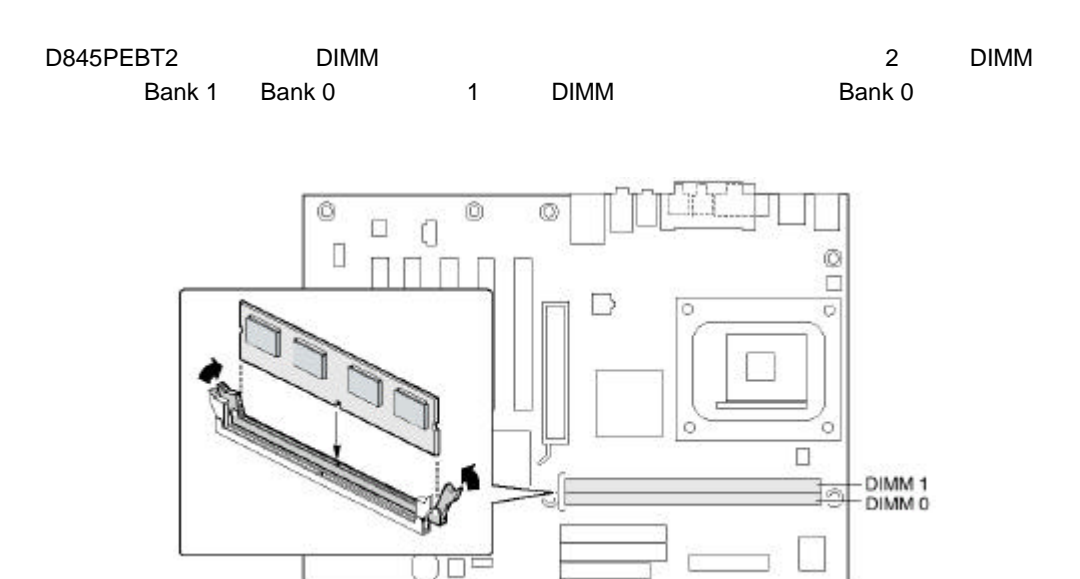

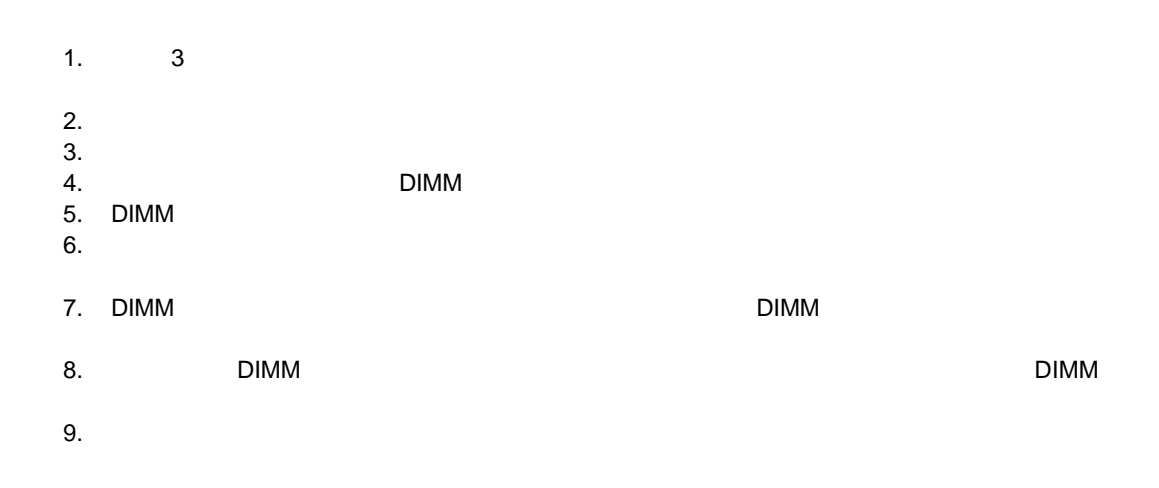

## **6 AGP**

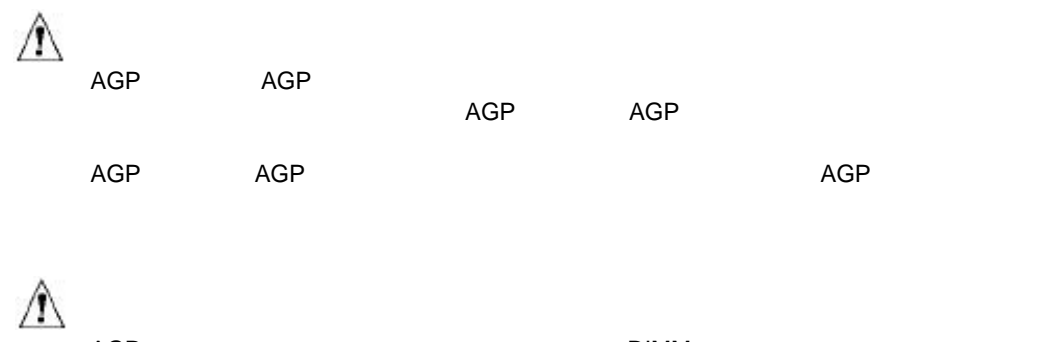

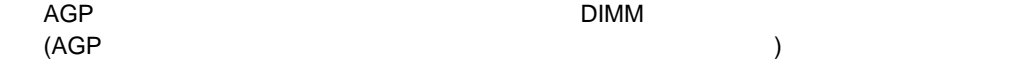

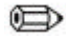

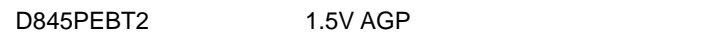

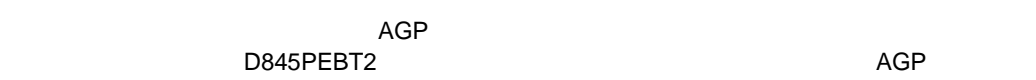

## AGP

- $1. 3$
- 2. AGP AGP
- $3.$
- 
- $4.$
- **PCI オードのビデオ こうしょう PCI オードの**ビデオ ードは アイデオ こうしょう

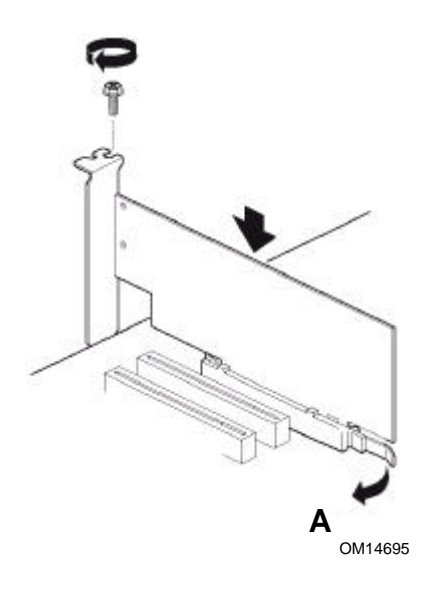

 $\mathsf{AGP}$  , and  $\mathsf{AGP}$ 

AGP

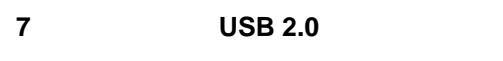

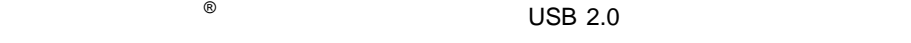

**USB 2.0** 

IDE

- 1.  $3$
- 
- 

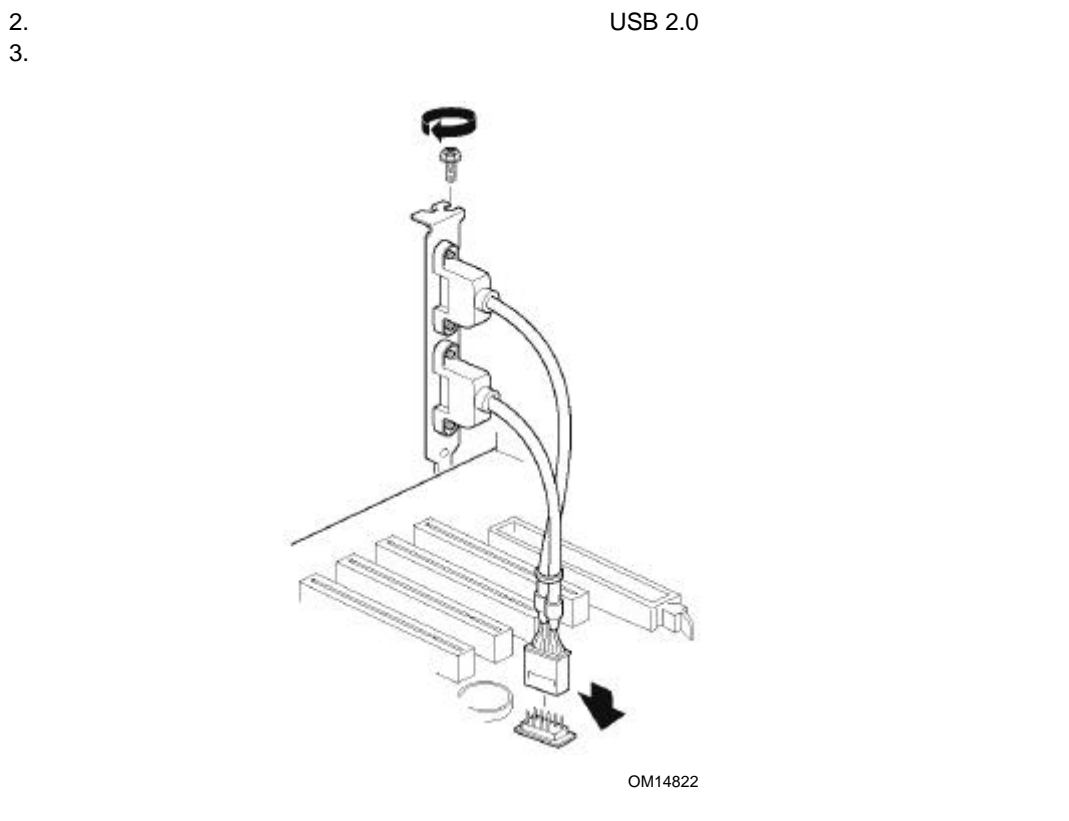

## **8 IDE** ドライブの接続

 $\bigoplus$ 

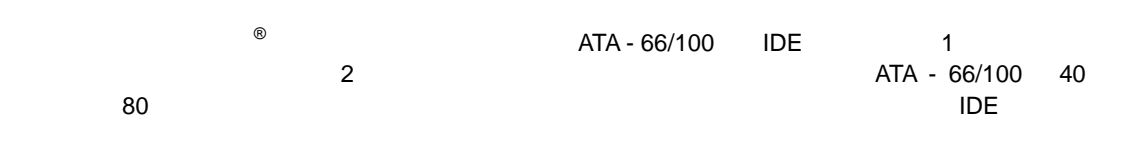

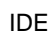

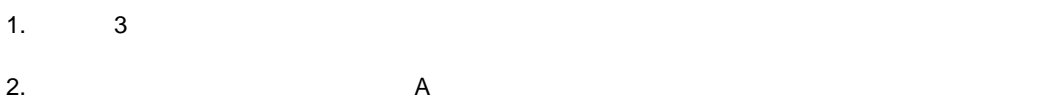

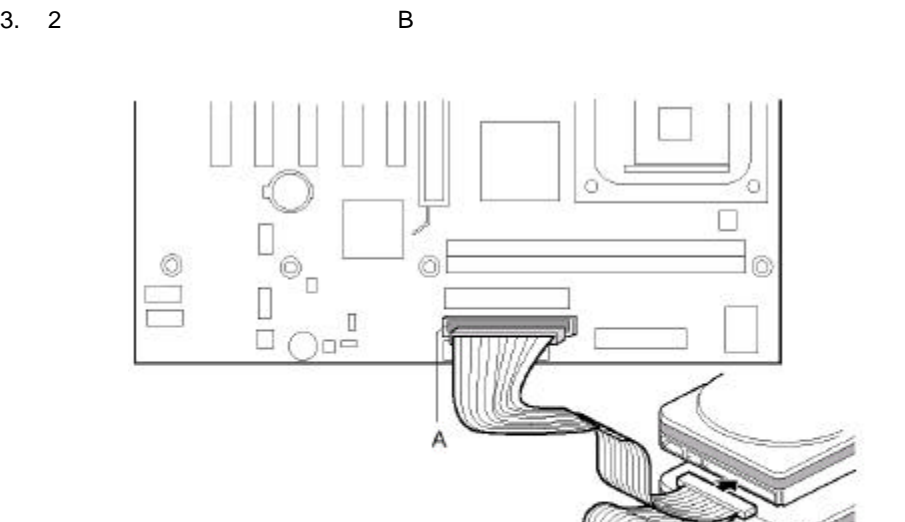

OM14805

B

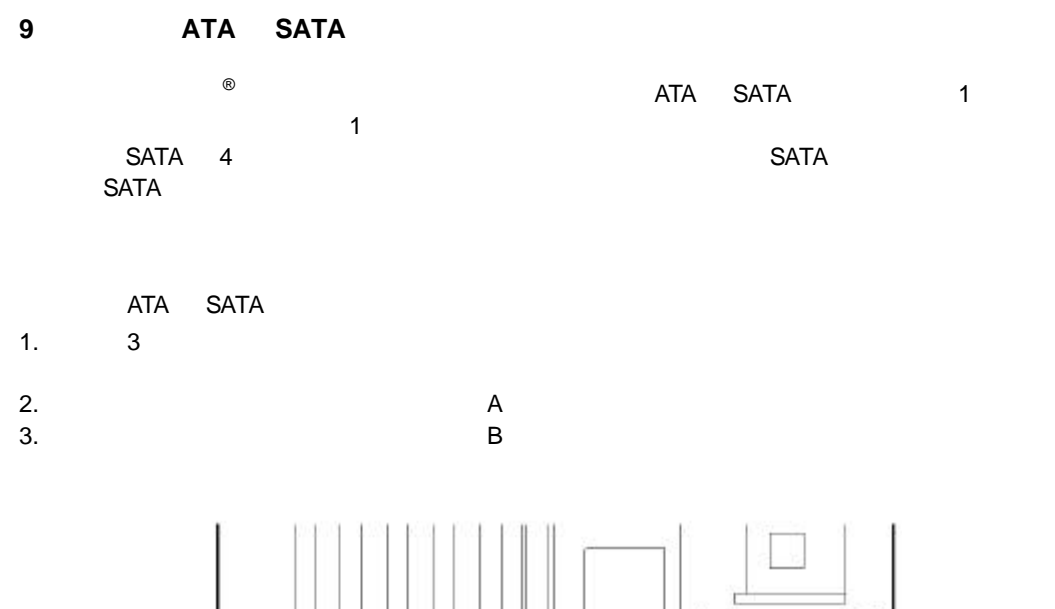

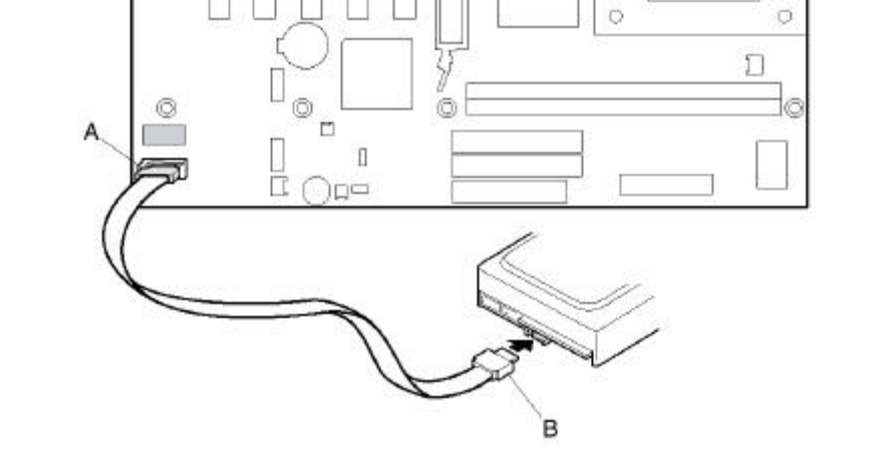

OM14823

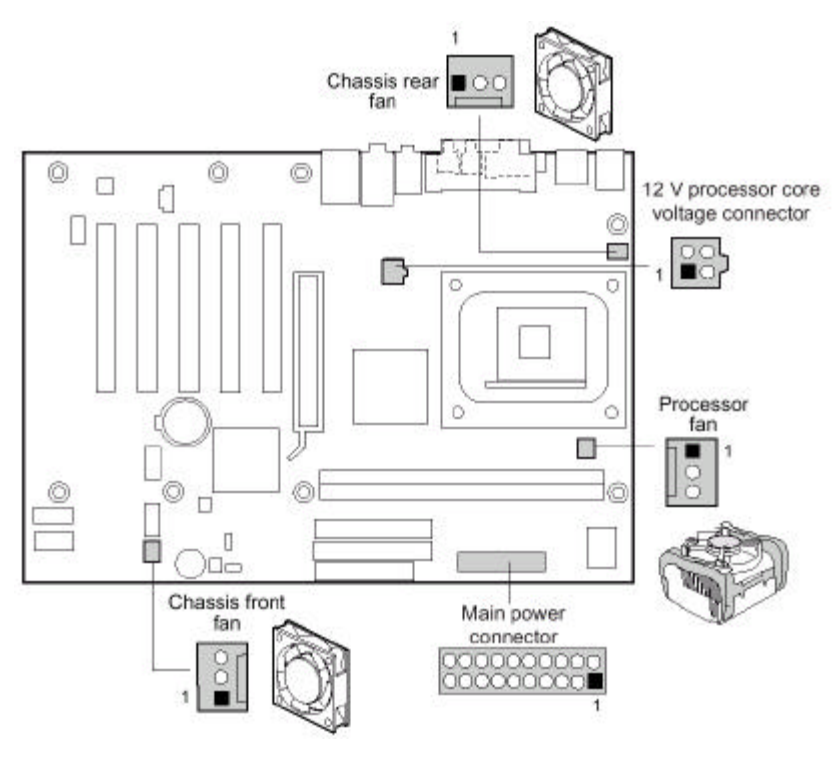

OM14804

**11** 電源ケーブルの接続

# $\mathbb{A}$  $ATX 12V$  and  $TX 12V$ D845PEBT2

ATX 12V  $^{\circledR}$  Express Installer CD – ROM  $\qquad$  Intel $^{\circledR}$ Desktop Boards D845PEBT2 Product Guide

1.  $3$ 

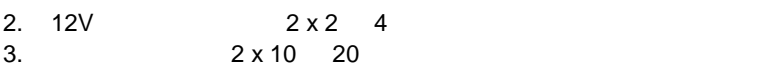

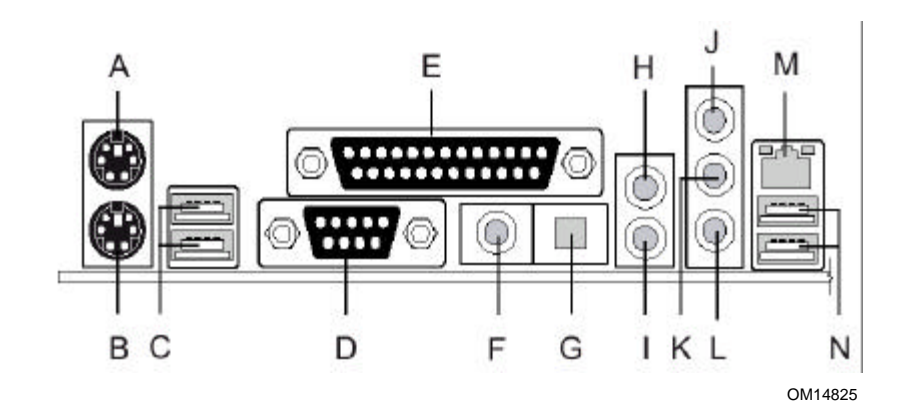

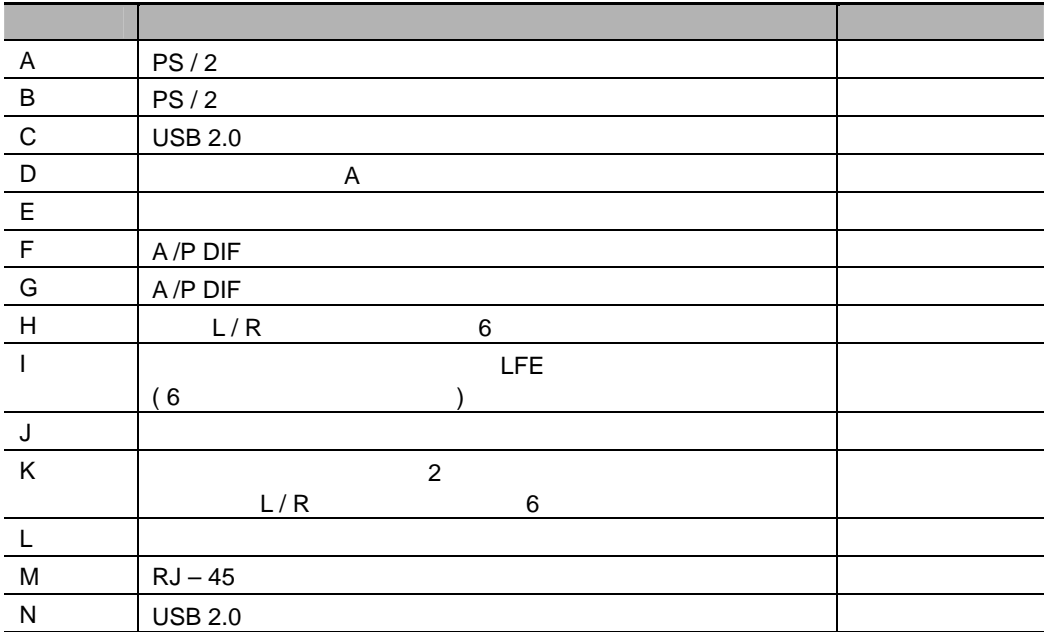

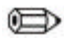

## **BIOS**

ends the process of the BIOS entity and BIOS the BIOS entity of the BIOS entity  $\mathsf{BIOS}$  $\mathsf{POST}$  , we are the state  $\mathsf{POST}$  $\langle F2 \rangle$ 

## **BIOS** コンフィギュレーション ジャンパ ブロックの設定

 $\mathbb{A}$ 

BIOS コンフィギュレーション ジャンパ ブロック ひとり しょうしょうしょう

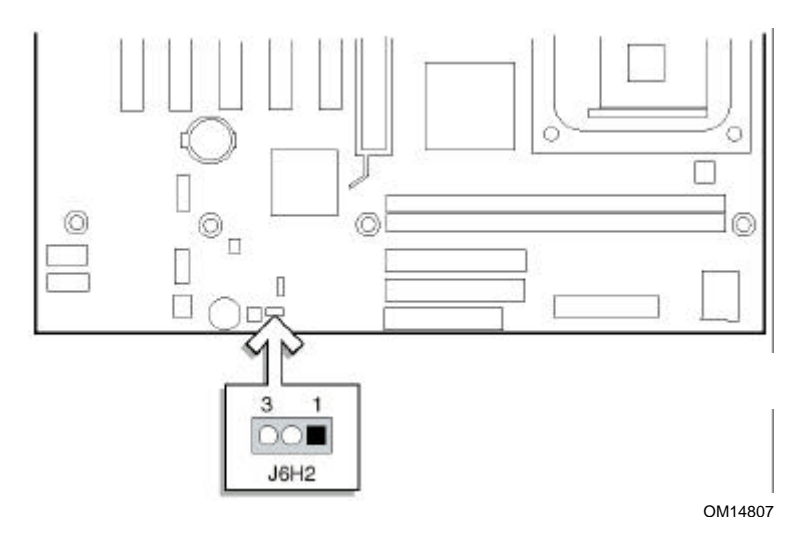

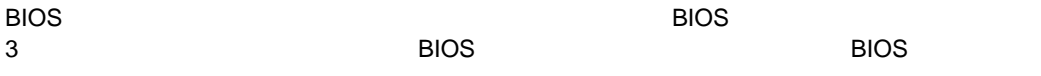

EIOS セットアップ コンフィギュレーション ジャンパ ブロック コンフィギュレーション ジャンパ ブロック

**BIOS** セットアップ コンフィギュレーション ジャンパ・ゴール ジャンパ・ゴール

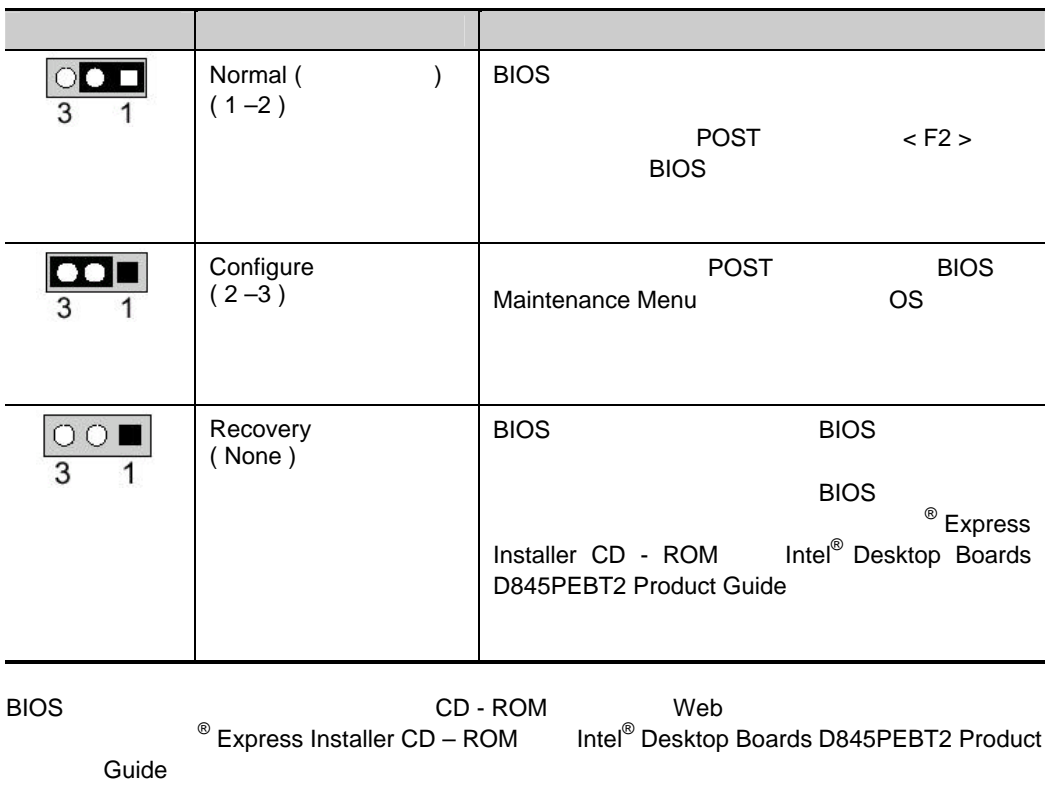

Web

http://support.intel.com/support/motherboards/desktop/

# $ATA$  SATA RAID

### **SATA RAID**

 $\bigoplus$ 

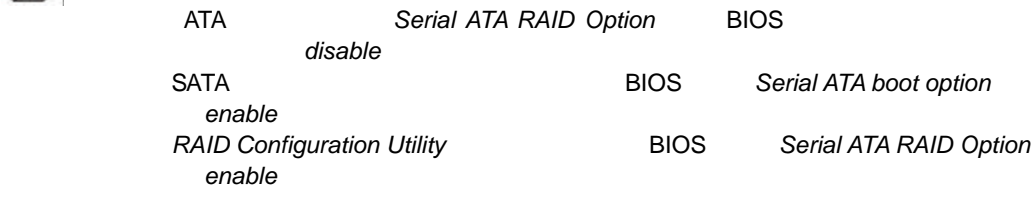

### SATA RAID

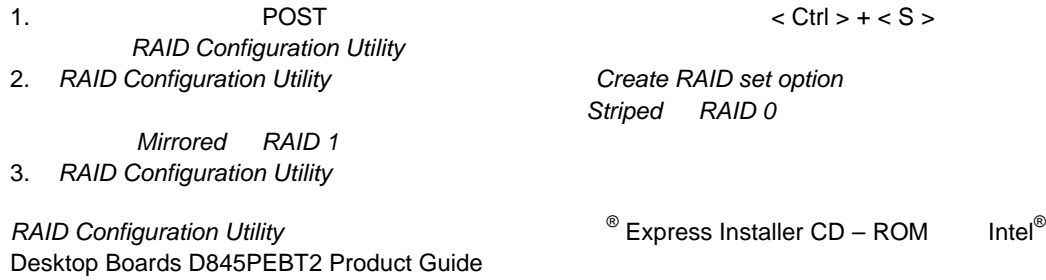

## **SATA RAID SATA**

 $SATA$ 

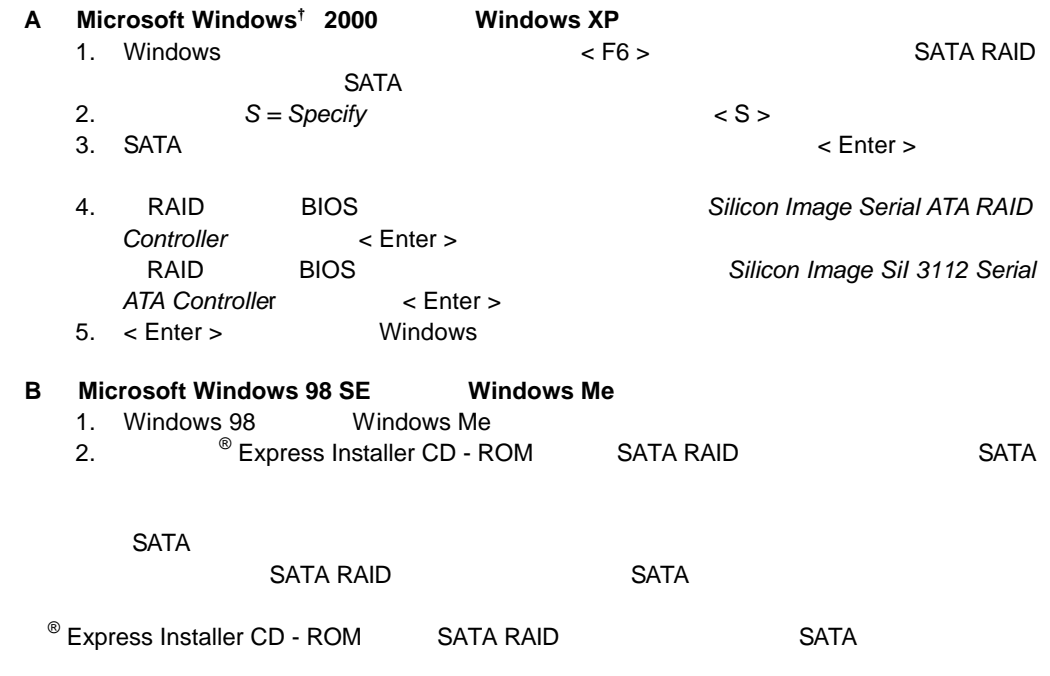

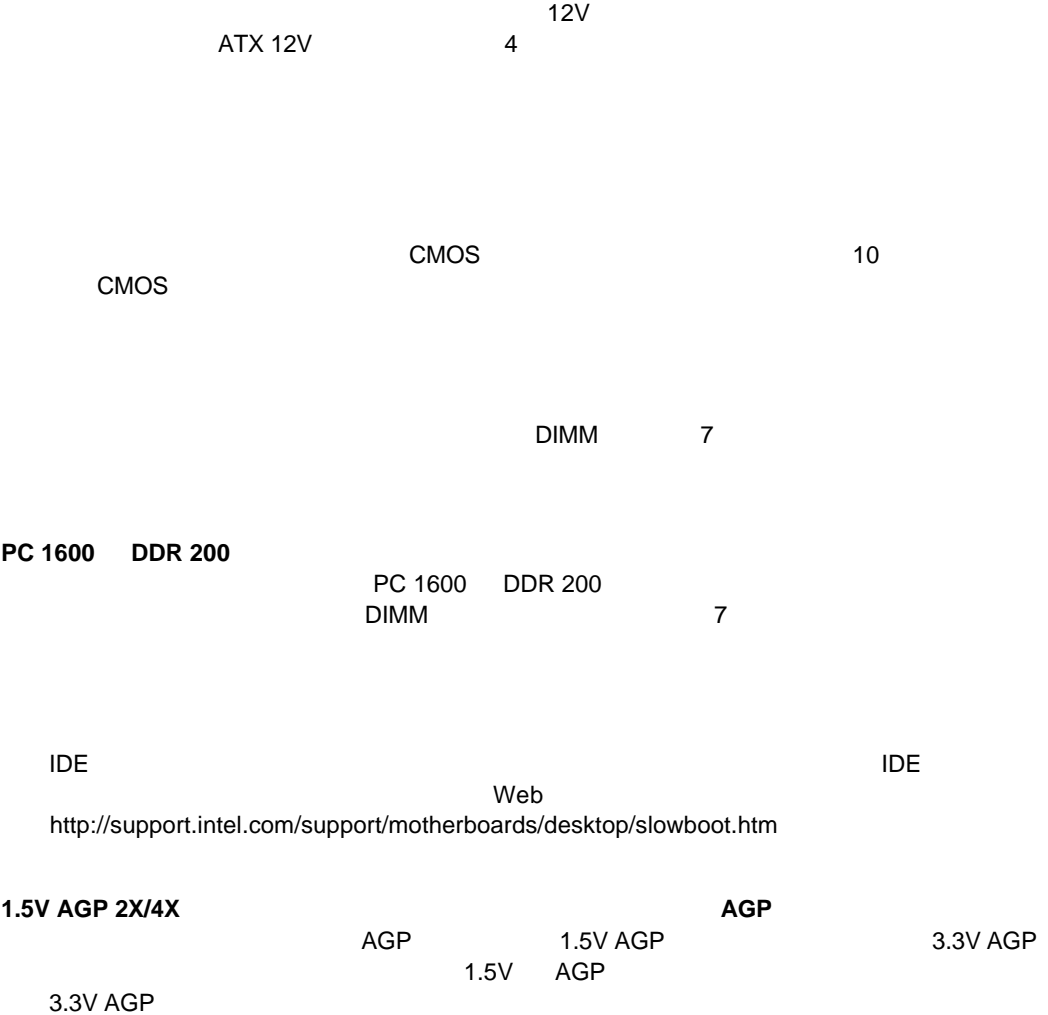

 $\mathsf{Web}$ http://support.intel.co.jp/jp/support/motherboards/desktop/

 $\overline{B}$ IOS  $\overline{B}$  互換性(対応インテル  $\circledR$ 製品技術仕様( TPS  $\lambda$  Web  $\lambda$ 

0120-868686

http://support.intel.co.jp/jp/support/contact.htm

 $Web$